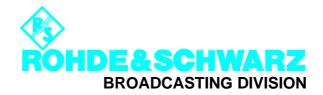

**APPLICATION NOTE** 

## VIDEO ANALYZER UAF as IEC 625(IEEE 488)-BUS Controller

Products:

VIDEO ANALYZER UAF TV GENERATOR SG.F ALL OTHER EQUIPMENT WITH IEC625-(IEEE488) BUS INTERFACE

7BM16\_0E

| 0 | IECOUT 8, | OUTPUT AUTOMATIC |
|---|-----------|------------------|
| 1 | IECOUT 8, | FAIL 3S          |
| 2 | IECOUT 8, | BLACK 3S         |
| 3 | IECOUT 8, | RESTORE 3S       |
| 4 | PROGRAM   | END              |

## VIDEO ANALYZER UAF as IEC/IEEE-Bus Controller for Setting Additional SGPF Functions (and controlling external equipment)

Example using hidden functions of TV GENERATOR PAL SGPF.

Interconnect UAF and SGPF by means of an IEC625-bus cable.

Select on the UAF: AUTORUN (hardkey) and then press softkey NEWPROG(RAM) or store an already existing program on a memory card. Clear this program in the internal memory with **DELETE PROGRAM**? YES Select **IECOUT** with SPECCMD and the cursor keys and confirm with ENT(ER). Key the SGPF address eg 8 and press ENT(ER) Select the command field for IECOUT 8, " " function using cursor key "P " and confirm with ENT(ER). Type the commands OUTPUT AUTOMATIC FAIL(DELAY) 3S (insert a blank between FAIL and 3S) (insert a blank between BLACK and 3S) BLACK 3S RESTORE 3S (insert a blank between RESTORE and 3S) using cursor keys  $\leftarrow \uparrow \Rightarrow \downarrow$ . Select individual characters by means of the GET CHAR(ACTER) softkey. Confirm the command with ENT(ER) and store the line with STORE into the battery-backed RAM. After writing the above SGPF setting program, start it by pressing the RUN softkey.

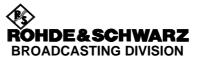

TV Generator PAL SGPF is now in the

| AUTOMATIC     | mode, ie after the program monitoring time of 3 seconds                                                                                                    |  |
|---------------|----------------------------------------------------------------------------------------------------|--|
| FAILDELAY     | it switches to an all-black picture and after another 3 seconds                                                                                                    |  |
| BLACK DELAY   | to the set SGPF substitution signal.                                                                                                    |  |
|               | After this the program signal has to be present for at least 3 seconds                                                                                                    |  |
| RESTORE DELAY | before the program is switched on again. If the<br>program signal was present before for at least 3 seconds error-<br>free, the program is switched on without intermediate switchover<br>to an all-black or substitution signal. |  |
|               | -                                                                                                    |  |

Other functions which can only be controlled via the IEC/IEEE-bus interface:

| SC_H_PHASE -179° | 0°+180°                                                                                                    |
|------------------|----------------------------------------------------------------------------------------------------|
|                  | determines the SC/H phase of the generator signal                                                                               |
| SC_LOCK ON / OFF | determines whether the SGPF should be coupled not only to the sync and the field pulse but also to the colour subcarrier of the |
|                  | program signal.                                                                                                    |
| BYPASS ON / OFF  | activates/deactivates the passive bypass circuit when an SG.F junction panel is used.                                           |
| OUTPUT AUTOMAT   | ÎC                                                                                                    |
| GENERAT          | OR                                                                                                    |
| PROGRAM          | Λ                                                                                                    |
| VITSINSEI        | RT determines the operating mode of the program output.                                                                         |

The UAF controller function may also be used for controlling other instruments equipped with an IEC-626/IEEE 488 interface provided they operate as a LISTENER. In this case you need for your PC **<u>neither</u>** an IEC 625(IEEE 488)-bus card **<u>nor</u>** a respective user interface. Make sure that the control programs in your UAF do not take up more than 150 lines.

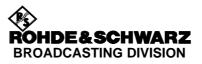